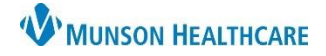

## **My Experience** for Nurses

Cerner PowerChart **EDUCATION**

## **What is My Experience?**

My Experience is available for some nursing positions. This allows the user to move to a different position based on the view needed for a specific job.

**Example:** Critical Care nurse will be working in the Cath Lab today. The nurse would need to use My Experience to change their position from a Critical Care nurse to a Cath Lab nurse.

## **How to use My Experience**

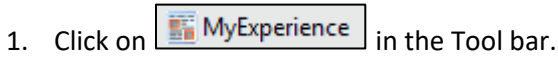

- 2. User will see a list of available positions.
- 3. Select the position that is needed.
- 4. Click Save

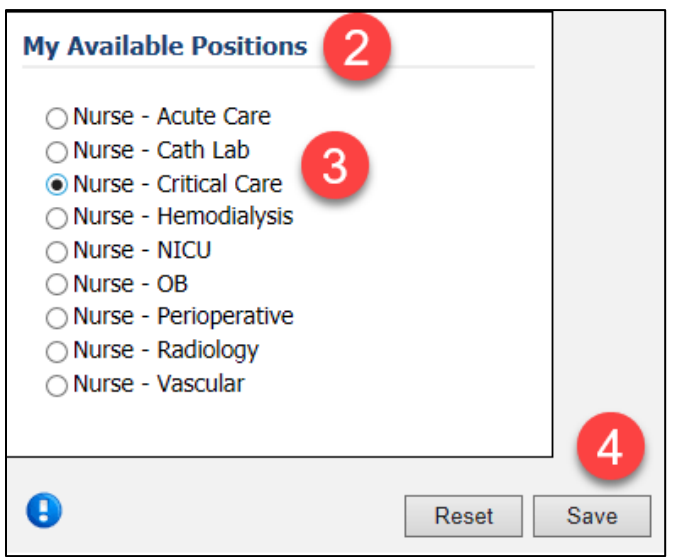

5. Window will open stating you need to log out and log back in for changes to take place. Click Log out.

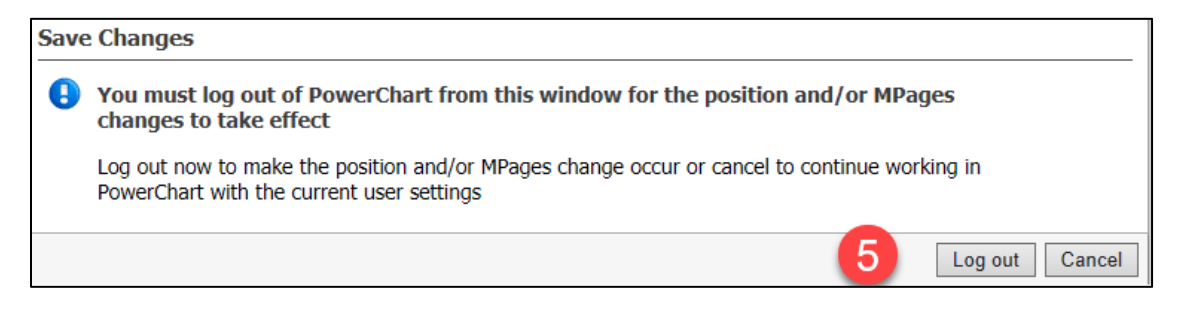

6. Login window will appear to sign back in. This is required to ensure that the appropriate position will be available.